# **APPENDIX**

## **1. CONVOLUTIONAL NEURAL NETWORK**

## **IMPORT MODULE**

- 1 import os
- 2 import pathlib
- 3 import matplotlib.pyplot as plt
- 4 import numpy as np
- 5 import seaborn as sns
- 6 import tensorflow as tf
- 7 from tensorflow.keras import layers
- 8 from tensorflow.keras import models
- 9 from tensorflow import keras
- 10 from IPython import display

# **SET SEED VALUE**

- 1 seed =  $42$
- 2 tf.random.set\_seed(seed)
- 3 np.random.seed(seed)

# **IMPORT MINI SPEECH COMMANDS DATASET**

- 1 DATASET PATH = 'data/mini speech commands'
- 2 data dir = pathlib.Path(DATASET PATH)
- 3 if not data dir.exists():
- 4 tf.keras.utils.get file(
- 5 'mini speech commands.zip',
- 6 origin="<http://storage.googleapis.com/download.tensorflow.org/data/> [mini\\_speech\\_commands.zip](http://storage.googleapis.com/download.tensorflow.org/data/mini_speech_commands.zip)",
- 7 extract=True
- 8 cache\_dir='.', cache\_subdir='data')

# **THE DATASET AUDIO CLIPS ARE STORED IN EIGHT FOLDERS**

- 1 commands = np.array(tf.io.gfile.listdir(str(data\_dir)))
- 2 commands = commands[commands != 'README.md']
- 3 print('Commands:', commands)

# **EXTRACTED THE AUDIO CLIPS INTO A LIST CALLED FILENAMES**

- 1 filenames =  $tf.io.getile.glob(str(data_dir) + \frac{1}{2}$
- 2 filenames = tf.random.shuffle(filenames)
- 3 num\_samples = len(filenames)
- 4 print('Number of total examples:', num\_samples)
- 5 print('Number of examples per label:',
- 6 len(tf.io.gfile.listdir(str(data\_dir/commands[0]))))
- 7 print('Example file tensor:', filenames[0])

## **SPLIT FILENAMES INTO TRAINING, VALIDATION, AND TEST SETS**

1 train\_files = filenames[:6400]

- 2 val\_files = filenames[6400: 6400 + 800]
- 3 test files = filenames[-800:]
- 4 print('Training set size', len(train\_files)
- 5 print('Validation set size', len(val\_files)
- 6 print('Test set size', len(test\_files)

#### **READ THE AUDIO FILES AND THEIR LABELS**

- 1 test\_file=tf.io.read\_file(DATASET\_PATH+'/down0a9f9af7\_nohash\_0.wav')
- 2 test audio,  $=$  tf.audio.decode wav(contents=test file)
- 3 test\_audio.shape

## **FUNCTION THAT PREPROCESSES AUDIO FILES INTO AUDIO TENSOR**

- 1 def decode\_audio(audio\_binary):
- 2  $audo<sub>t</sub> = tf.audio.decode_way(contents=audio_binary)$
- 3 return tf.sueeze(audio, axis=-1)

## **FUNCTION THAT CREATES LABELS USING THE PARENT DIRECTORIES**

- 1 def get\_label(file\_path):
- 2 parts = tf.strings.split(
- 3 input=file\_path,
- 4 sep=os.path.sep)
- 5 return parts<sup>[-2]</sup>

## **DEFINE ANOTHER HELPER FUNCTION**

- 1 def get\_waveform\_and\_label(file\_path):
- 2 label <mark>= get\_l</mark>abel(f<mark>ile\_</mark>path)
- 3 audio\_<mark>binary =</mark> tf.<mark>io</mark>.read\_file(file\_path)
- 4 wavef<mark>orm = dec</mark>ode<mark>\_audio(audio\_binary)</mark>
- 5 return waveform, label

#### **BUILD THE TRAINING SET TO EXTRACT THE AUDIO-LABEL PAIRS**

- 1 AUTOTUNE  $=$  tf.data. AUTOTUNE
- 2 files\_ds = tf.data.Dataset.from\_tensor\_slices(train\_files)
- $3$  waveform\_ds =  $files_ds.map($
- 4 map\_func=get\_waveform\_and\_label,
- 5 num\_parallel\_calls=AUTOTUNE)

## **PLOT A FEW AUDIO WAVEFORMS**

```
1 rows = 3
2 cols = 33 n = rows * cols
4 fig, axes = plt.subplots(rows, cols, figsize=(10, 12))
5 for i, (audio, label) in enumerate(waveform_ds.take(n)):
6 r = i // cols
7 \quad c = i \, % \, cols8 ax = axes[r][c]
9 ax.plot(audio.numpy())
10 ax.set_yticks(np.arange(-1.2, 1.2, 0.2))
11 label = label.numpy().decode('utf-8')
12 ax.set_title(label)
13 plt.show()
```
#### **CONVERT WAVEFORM TO SPECTROGRAM**

- 1 input\_len = 16000
- 2 waveform = waveform[:input\_len]
- 3 zero\_padding = tf.zeros(
- 4 [16000] tf.shape(waveform),
- 5 dtype=tf.float32)
- 6 waveform = tf.cast(waveform, dtype=tf.float32)
- 7 equal length =  $tf.concat(fwaveform, zero padding], 0)$
- 8 spectrogram = tf.signal.stft(
- 9 equal length, frame length=255, frame step=128)
- 10 spectrogram = tf.abs(spectrogram)
- 11 spectrogram = spectrogram[…, tf.newaxis]
- 12 return spectrogram

#### **EXPLORING THE DATA**

- 1 for waveform, label in waveform\_ds.take(1):
- 2 label = label.numpy().decode('utf-8')
- 3 spectrogram = get\_spectrogram(waveform)
- 4 print('Label:', label)
- 5 print('Waveform shape:', waveform.shape)
- 6 print('Spectrogram shape:', spectrogram.shape)
- 7 print('Audio playback')
- 8 display.display(display.Audio(waveform, rate=16000))

#### **DEFINE A FUNCTION FOR DISPLAYING A SEPCTROGRAM**

- 1 def plot\_spectrogram(spectrogram, ax):
- 2 if len(spectrogram.shape) > 2:
- 3 assert len(spectrogram.shape) == 3
- 4 spectrogram = np.squeeze(spectrogram, axis=-1)
- 5  $log_{p}$  log<sub>spec</sub> = np.  $log(s$  pectrogram. T + np. finfo(float). eps)
- 6 height  $=$  log spec.shape[0]
- 7 width =  $log$  spec.shape[1]
- 8 X = np. linspace(0, np. size(spectrogram), num=width, dtype=int)
- $9 Y = range(height)$
- 10 ax.pcolormesh(X, Y, log\_spec)

# **PLOT THE EXAMPLE'S WAVEFORM**

- 1 fig, axes =  $plt.showplots(2, figsize=(12, 8))$
- 2 timescale = np.arange(waveform.shape[0])
- 3 axes[0].plot(timescale, waveform.numpy())
- 4 axes[0].set\_title('Waveform')
- 5 axes[0].set\_xlim([0, 16000])
- 6 plot\_spectrogram(spectrogram.numpy(), axes[1])
- 7 axes[1].set\_title('Spectrogram')
- 8 plt.show()

# **FUNCTION THAT TRANSFORM THE WAVEFORM INTO SPECTROGRAMS**

- 1 def get spectrogram and label id(audio, label):
- 2 spectrogram = get\_spectrogram(audio)
- 3 label\_id =  $tf.\text{argmax}(\text{label} == \text{commands})$
- 4 return spectrogram, label\_id

## **MAP get\_spectrogram\_and\_label\_id ACROSS THE DATASET'S ELEMENTS**

- 1 spectrogram\_ds = waveform\_ds.map(
- 2 map\_func=get\_spectrogram\_and\_label\_id,
- 3 num\_parallel\_calls=AUTOTUNE)

#### **EXAMINE THE SPECTROGRAM FOR DIFFERENT EXAMPLE DATASET**

- $1$  rows = 3
- 2  $\cosh s = 3$
- $3 \text{ } n = \text{rows} \times \text{cols}$
- 4 fig, axes = plt.subplots(rows, cols, figsize=(10, 10))
- 5 for i, (spectrogram, label\_id) in enumerate(spectrogram\_ds.take(n)):
- 6  $r = i \n/2$  cols
- 7  $c = i % cols$
- $8$  ax = axes[r][c]
- 9 plot\_spectrogram(spectrogram.numpy(), ax)
- 10 ax.set title(commands[label\_id.numpy()])
- 11  $ax-axis('off')$
- 12 plt.show()

#### **BUILD AND TRAIN THE MODEL**

- 1 def preprocess\_dataset(files):
- 2 files ds = tf.data.Dataset.from tensor slices(files)
- 3 output\_ds =  $files_ds.map($
- 4 map\_func=get\_waveform\_and\_label,
- 5 num\_parallel\_calls=AUTOTUNE)
- 6 output\_ $ds = output_ds.map($
- 7 map\_func=get\_spectrogram\_and\_label\_id,
- 8 num\_parallel\_calls=AUTOTUNE)
- 9 return output\_ds
- 10 train ds = spectrogram\_ds
- 11 val  $ds$  = preprocess dataset(val files)
- 12 test ds preprocess dataset(test files)

# **BATCH THE TRAINING AND VALIDATION SETS FOR MODEL TRAINING**

- 1 batch size =  $64$
- 2 train\_ds = train\_ds.batch(batch\_size)
- 3 val\_ds = val\_ds.batch(batch\_size)

# **ADD OPERATIONS TO REDUCE READ LATENCY**

- 1 train\_ds = train\_ds.cache().prefetch(AUTOTUNE)
- 2 val\_ds = val\_ds.cache().prefetch(AUTOTUNE)

#### **IMPLEMENTATION OF CONVOLUTIONAL NEURAL NETWORK**

- 1 for spectrogram, \_ in spectrogram\_ds.take(1):
- 2 input\_shape = spectrogram.shape
- 3 print('Input shape:', input\_shape)
- 4 num\_labels = len(commands)
- 5 norm\_layer = layers.Normalization()
- 6 norm\_layer.adapt(data=spectrogram\_ds.map(map\_func=lambda spec, label: spec))
- $7$  model = model. Sequential( $\lceil$
- 8 layers.Input(shape=input\_shape),
- 9 layers.Resizing(32, 32),
- 10 norm\_layer,
- 11 layers.Conv2D(16, 3, activation='relu'),
- 12 layers.Conv2D(32, 3, activation='relu'),
- 13 layers.MaxPooling2D(),
- 14 layers.Dropout(0.25), 15 layers.Flatten(),
- 
- 16 layers.Dense(128, activation='relu'),
- 17 layers.Dropout(0.5),
- 18 layers.Dense(num\_labels),
- 19 ])

```
20 model.summary()
```
# **CONFIGURE THE KERAS MODEL WITH ADAM OPTIMIZER**

- 1 model.compile(
- 2 optimizer=tf.keras.optimizers.Adam(learning\_rate=0.0001),
- 3 loss=tf.keras.losses.SparseCategoricalCrossentropy(from\_logits=True),
- 4 metrics=['accuracy'],
- 5 )

# **TRAIN THE MODEL OVER 10 EPOCHS**

- $1$  EPOCHS =  $10$
- 2 history  $=$  model.fit(
- 3 train ds,
- 4 validation data=val ds,
- 5 epochs=EPOCHS,
- 6 callbacks=tf.keras.callbacks.EarlyStopping(verbose=0, patience=10),
- $\overline{7}$

# **PLOT THE TRAINING AND VALIDATION LOSS CURVES**

- 1 metrics = history.history
- 2 plt.plot(history.epoch, metrics['loss'], metrics['val\_loss'])
- 3 plt.legend(['loss', 'val\_loss'])
- 4 plt.show()

## **RUN THE MODEL ON THE TEST SET**

```
1 test_audio = \Box
```
2 test\_labels = []

```
3 for audio, label in test_ds:
```
- 4 test\_audio.append(audio.numpy())
- 5 test\_labels.append(label.numpy())
- 6 test\_audio =  $np.array(test_audio)$
- 7 test\_labels = np.array(test\_labels)
- 8 y\_pred = np.argmax(model.predict(test\_audio), axis=1)
- 9  $\vee$  true = test labels
- 10 test\_acc = sum(y\_pred ==  $y$ \_true) / len(y\_true)
- 11 print(f'Test set accuracy: {test\_acc:.0%}')

## **DISPLAY A CONFUSION MATRIX**

- confusion\_mtx = tf.math.confusion\_matrix(y\_true, y\_pred)
- plt.figure(figsize=(10, 8))
- sns.heatmap(confusion\_mtx,
- xticklabels=commands,
- yticklabels=commands,
- annot=True, fmt='g')
- plt.xlabel('Prediction')
- plt.ylabel('Label')
- plt.show()

# **RUN INFERENCE ON AN AUDIO FILE**

- sample\_file = data\_dir/'no/01bb6a2a\_nohash\_0.wav'
- sample\_ds = preprocess\_dataset([str(sample\_file)])
- 3 for spectrogram, label in sample  $ds$ .batch $(1)$ :
- 4 prediction = model(spectrogram)
- plt.bar(commands, tf.nn.softmax(prediction[0]))
- plt.title(f'Predictions for "{commands[label[0]]}"')
- plt.show()

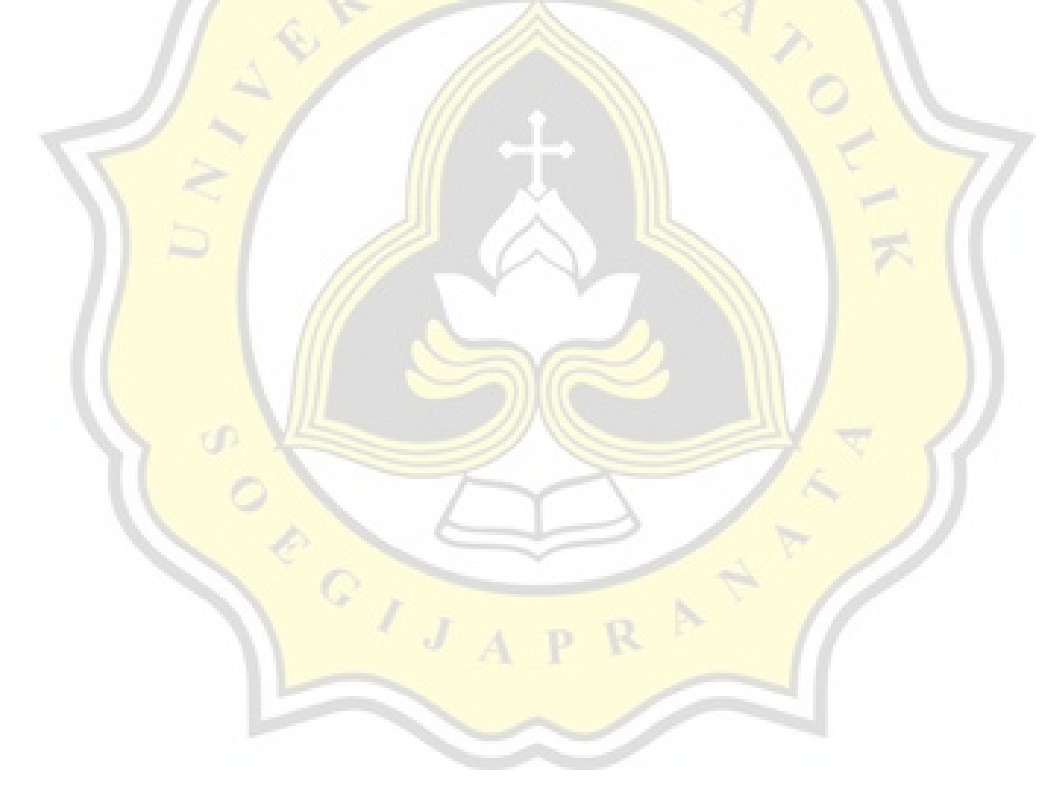

#### **2. DEEP NEURAL NETWORK**

#### **IMPORT MODULE**

- 1 import os
- 2 import pathlib
- 3 import matplotlib.pyplot as plt
- 4 import numpy as np
- 5 import seaborn as sns
- 6 import tensorflow as tf
- 7 from tensorflow.keras import layers
- 8 from tensorflow.keras import models
- 9 from tensorflow import keras
- 10 from IPython import display

#### **SET SEED VALUE**

- 1 seed =  $42$
- 2 tf.random.set\_seed(seed)
- 3 np.random.seed(seed)

## **IMPORT MINI SPEECH COMMANDS DATASET**

- 1 DATASET\_PATH = 'data/mini\_speech\_commands'
- 2 data\_dir = pathlib.Path(DATASET\_PATH)
- 3 if no<mark>t data\_dir</mark>.exists()<mark>:</mark>
- 4 tf.ke<mark>ras.utils</mark>.get\_file(<br>5 'mini speech commands.zi
- 'mini\_<mark>speech\_c</mark>ommands.z<mark>ip'</mark>,
- 6 origin="<http://storage.googleapis.com/download.tensorflow.org/data/> [mini\\_speech\\_commands.zip](http://storage.googleapis.com/download.tensorflow.org/data/mini_speech_commands.zip)",
- 7 extract=True
- 8 cache\_dir='.', cache\_subdir='data')

# **THE DATASET AUDIO CLIPS ARE STORED IN EIGHT FOLDERS**

- 1 commands = np.array(tf.io.gfile.listdir(str(data\_dir)))
- 2 commands = commands  $\text{commands}$  = 'README.md'
- 3 print('Commands:', commands)

# **EXTRACTED THE AUDIO CLIPS INTO A LIST CALLED FILENAMES**

- 1 filenames =  $tf.io.getile.glob(str(data-dir) + '/*/*')$
- 2 filenames = tf.random.shuffle(filenames)
- 3 num\_samples = len(filenames)
- 4 print('Number of total examples:', num\_samples)
- 5 print('Number of examples per label:',
- 6 len(tf.io.gfile.listdir(str(data\_dir/commands[0]))))
- 7 print('Example file tensor:', filenames[0])

## **SPLIT FILENAMES INTO TRAINING, VALIDATION, AND TEST SETS**

- 1 train\_files = filenames[:6400]
- 2 val\_files = filenames $[6400: 6400 + 800]$
- 3 test files = filenames[-800:]
- 4 print('Training set size', len(train\_files)
- 5 print('Validation set size', len(val\_files)

6 print('Test set size', len(test\_files)

## **READ THE AUDIO FILES AND THEIR LABELS**

- 1 test\_file=tf.io.read\_file(DATASET\_PATH+'/down0a9f9af7\_nohash\_0.wav')
- 2  $test\_audio, = tf.audio.decode_wave(contents=test_file)$
- 3 test\_audio.shape

# **FUNCTION THAT PREPROCESSES AUDIO FILES INTO AUDIO TENSOR**

- 1 def decode\_audio(audio\_binary):
- 2  $audo<sub>r</sub> = tf.audio.decode_way(contents=audio_binary)$
- 3 return tf.sueeze(audio, axis=-1)

# **FUNCTION THAT CREATES LABELS USING THE PARENT DIRECTORIES**

- 1 def get\_label(file\_path):
- 2 parts = tf.strings.<mark>split(</mark>
- 3 input=file\_path,
- 4 sep=os.path.se<mark>p)</mark>
- 5 return parts[-2]

## **DEFINE ANOTHER HELPER FUNCTION**

- 1 def get\_waveform\_and\_label(file\_path):
- 2 label =  $get\_label$  (file\_path)
- 3 audio\_binary = tf.io.read\_file(file\_path)
- 4 waveform =  $decode$  audio(audio binary)
- 5 return waveform, label

## **BUILD THE TRAINING SET TO EXTRACT THE AUDIO-LABEL PAIRS**

- 1 AUTOTUNE = tf.data.AUTOTUNE
- 2 files\_ds = tf.data.Dataset.from\_tensor\_slices(train\_files)
- 3 waveform\_ds =  $files_ds.map($
- 4 map\_func=get\_waveform\_and\_label,
- 5 num\_parallel\_calls=AUTOTUNE)

## **PLOT A FEW AUDIO WAVEFORMS**

```
1 rows = 3D.
2 \cosh 5 = 33 \quad n = \text{rows} \times \text{cols}4 fig, axes = plt.subplots(rows, cols, figsize=(10, 12))
5 for i, (audio, label) in enumerate(waveform_ds.take(n)):
6 r = i / i cols
7 c = i % cols
8 ax = axes[r][c]
9 ax.plot(audio.numpy())
10 ax.set_yticks(np.arange(-1.2, 1.2, 0.2))
11 label = label.numpy().decode('utf-8')
12 ax.set_title(label)
13 plt.show()
```
## **CONVERT WAVEFORM TO SPECTROGRAM**

- 1 input\_len = 16000
- 2 waveform = waveform[:input\_len]
- 3 zero\_padding = tf.zeros(
- 4 [16000] tf.shape(waveform),
- 5 dtype=tf.float32)
- 6 waveform = tf.cast(waveform, dtype=tf.float32)
- 7 equal length = tf.concat([waveform, zero padding], 0)
- 8 spectrogram =  $tf.\text{signal}.s\ddot{t}ft($
- 9 equal\_length, frame\_length=255, frame\_step=128)
- 10 spectrogram = tf.abs(spectrogram)
- 11 spectrogram = spectrogram[…, tf.newaxis]
- 12 return spectrogram

## **EXPLORING THE DATA**

- 1 for waveform, label in waveform\_ds.take(1):
- 2 label = label.numpy().decode('utf-8')
- 3 spectrogram = get\_spectrogram(waveform)
- a spectrogram systems
- 5 print('Waveform shape:', waveform.shape)
- 6 print('Spectrogram shape:', spectrogram.shape)
- 7 print('Audio playback')
- 8 display.display(display.Audio(waveform, rate=16000))

# **DEFINE A FUNCTION FOR DISPLAYING A SEPCTROGRAM**

- 1 def plot\_spectrogram(spectrogram, ax):
- 2 if len(spectrogram.shape) > 2:
- 3 assert len(spectrogram.shape) == 3
- 4 spectrogram = np.squeeze(spectrogram, axis=-1)
- 5  $log_{p}$  log<sub>spec</sub> =  $np.log(spectrum,T + np.find(fload)).eps)$
- 6 height =  $log\_spec.shape[0]$
- 7 width  $=$   $log$  spec.shape[1]
- 8 X = np. linspace(0, np.size(spectrogram), num=width, dtype=int)
- $9 Y = range(height)$
- 10 ax.pcolormesh(X, Y, log\_spec)

## **PLOT THE EXAMPLE'S WAVEFORM**

- 1 fig, axes =  $plt.subplots(2, figsize=(12, 8))$
- 2 timescale = np.arange(waveform.shape[0])
- 3 axes[0].plot(timescale, waveform.numpy())
- 4 axes[0].set\_title('Waveform')
- 5 axes[0].set\_xlim([0, 16000])
- 6 plot\_spectrogram(spectrogram.numpy(), axes[1])
- 7 axes[1].set\_title('Spectrogram')
- 8 plt.show()

#### **FUNCTION THAT TRANSFORM THE WAVEFORM INTO SPECTROGRAMS**

- 1 def get\_spectrogram\_and\_label\_id(audio, label):
- 2 spectrogram = get\_spectrogram(audio)
- 3 label\_id =  $tf.\text{argmax}(\text{label} == \text{commands})$
- 4 return spectrogram, label\_id

# **MAP get\_spectrogram\_and\_label\_id ACROSS THE DATASET'S ELEMENTS**

- 1 spectrogram\_ds = waveform\_ds.map(
- 2 map\_func=get\_spectrogram\_and\_label\_id,
- 3 num\_parallel\_calls=AUTOTUNE)

#### **EXAMINE THE SPECTROGRAM FOR DIFFERENT EXAMPLE DATASET**

- $1$  rows = 3
- 2  $\cosh 2 = 3$
- $3 \text{ } n = \text{rows} \times \text{cols}$
- 4 fig, axes = plt.subplots(rows, cols, figsize=(10, 10))
- 5 for i, (spectrogram, label\_id) in enumerate(spectrogram\_ds.take(n)):
- $6 \r = i \t// \ncols$
- $7 \quad c = i \, % \, cols$
- 8  $ax = axes[r][c]$
- 9 plot\_spectrogram(spectrogram.numpy(), ax)
- 10 ax.set\_title(commands[label\_id.numpy()])
- 11  $ax. axis('off')$
- 12 plt.show()

#### **BUILD AND TRAIN THE MODEL**

- 1 def preprocess dataset(files):
- 2 files ds = tf.data.Dataset.from tensor slices(files)
- 3 output  $ds = \text{files}_ds \cdot \text{map}($
- 4 map\_func=get\_waveform\_and\_label,
- 5 num\_parallel\_calls=AUTOTUNE)
- 6 output\_ $ds = output_ds.map($
- 7 map\_func=get\_spectrogram\_and\_label\_id,
- 8 num\_parallel\_calls=AUTOTUNE)
- 9 return output\_ds
- 10 train ds = spectrogram\_ds
- 11 val\_ds = preprocess\_dataset(val\_files)
- 12 test\_ds preprocess\_dataset(test\_files)

# **BATCH THE TRAINING AND VALIDATION SETS FOR MODEL TRAINING**

- 1 batch size  $= 64$
- 2 train ds = train ds.batch(batch size)
- 3 val\_ds = val\_ds.batch(batch\_size)

# **ADD OPERATIONS TO REDUCE READ LATENCY**

- 1 train ds = train ds.cache().prefetch(AUTOTUNE)
- 2 val\_ds = val\_ds.cache().prefetch(AUTOTUNE)

#### **IMPLEMENTATION OF DEEP NEURAL NETWORK**

- 1 for spectrogram, \_ in spectrogram\_ds.take(1):
- 2 input\_shape = spectrogram.shape
- 3 print('Input shape:', input\_shape)
- 4 num\_labels = len(commands)
- 5 norm\_layer = layers.Normalization()
- 6 norm\_layer.adapt(data=spectrogram\_ds.map(map\_func=lambda spec, label: spec))

 model = model.Sequential( $\lceil$  layers.Input(shape=input\_shape), layers.Resizing(32, 32), norm\_layer, layers.Flatten(), layers.Dense(512, activation='relu'), layers.Dense(256, activation='relu'), layers.Dense(128, activation='relu'), layers.Dense(num\_labels), 16 ]) model.summary()

## **CONFIGURE THE KERAS MODEL WITH ADAM OPTIMIZER**

- 1 model.compile(
- 2 optimizer=tf.keras.optimizers.Adam(learning\_rate=0.0001),
- 3 loss=tf.keras.losses.SparseCategoricalCrossentropy(from\_logits=True),
- 4 metrics=['accuracy'],
- 5 )

#### **TRAIN THE MODEL OVER 10 EPOCHS**

- $1$  EPOCHS =  $10$
- 2 history =  $model.fit($
- 3 train\_ds,
- 4 validation data=val ds,
- 5 epochs=EPOCHS,
- 6 callbacks=tf.keras.callbacks.EarlyStopping(verbose=0, patience=10),
- 7 )

#### **PLOT THE TRAINING AND VALIDATION LOSS CURVES**

- 1 metrics = history.history
- 2 plt.plot(history.epoch, metrics['loss'], metrics['val\_loss'])
- 3 plt.legend(['loss', 'val\_loss'])
- 4 plt.show()

#### **RUN THE MODEL ON THE TEST SET**

- 1 test\_audio =  $\boxed{1}$
- 2 test\_labels =  $\sqrt{1}$
- 3 for audio, label in test\_ds:
- 4 test\_audio.append(audio.numpy())
- 5 test\_labels.append(label.numpy())
- 6 test\_audio = np.array(test\_audio)
- 7 test\_labels = np.array(test\_labels)
- 8 y\_pred = np.argmax(model.predict(test\_audio), axis=1)
- 9 y\_true = test\_labels
- 10 test\_acc = sum(y\_pred ==  $y$ \_true) / len(y\_true)
- 11 print(f'Test set accuracy: {test\_acc:.0%}')

## **DISPLAY A CONFUSION MATRIX**

- 1 confusion\_mtx = tf.math.confusion\_matrix(y\_true, y\_pred)
- 2 plt.figure(figsize=(10, 8))
- 3 sns.heatmap(confusion\_mtx,
- xticklabels=commands,
- yticklabels=commands,
- annot=True, fmt='g')
- plt.xlabel('Prediction')
- plt.ylabel('Label')
- plt.show()

# **RUN INFERENCE ON AN AUDIO FILE**

- sample\_file = data\_dir/'no/01bb6a2a\_nohash\_0.wav'
- sample\_ds = preprocess\_dataset([str(sample\_file)])
- for spectrogram, label in sample\_ds.batch(1):
- prediction = model(spectrogram)
- plt.bar(commands, tf.nn.softmax(prediction[0]))
- plt.title(f'Predictions for "{commands[label[0]]}"')
- plt.show()

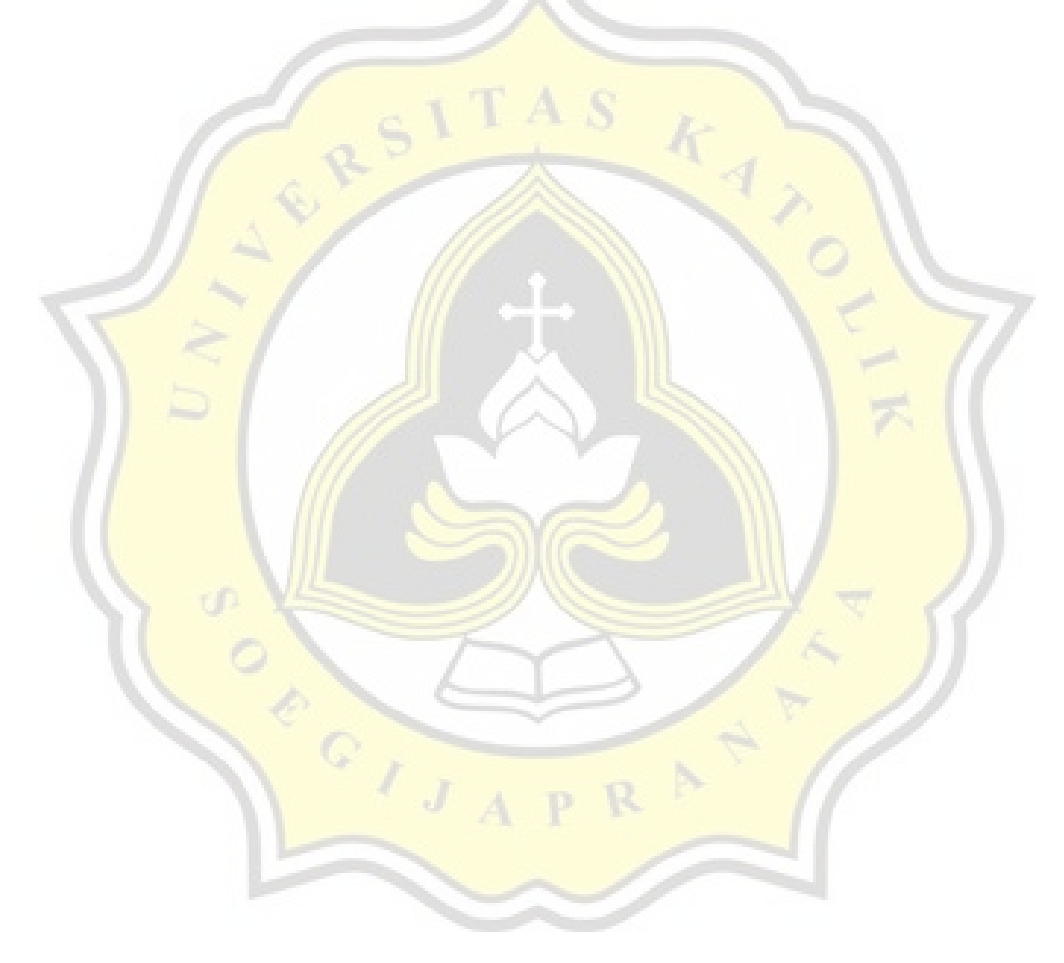

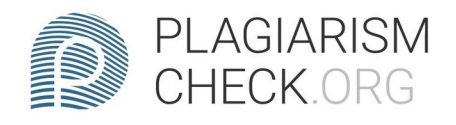

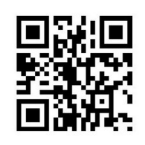

7.39% PLAGIARISM

0.07% IN QUOTES Q

# Report #14281625

**INTRODUCTION Background As modern technology is developing,** especially artificial intelligence, many smartphones or other devices are equipped with artificial intelligence. By developing artificial intelligence, devices or the like are able to work effectively, and when viewed from the development of artificial intelligence becomes one of the modern technologies that we must be able to implement in the future. In this project, I tried to develop a virtual assistant in the form of voice commands on the laptop/PC so that the user can give commands to the laptop/PC and the command is done in accordance depends what the user said. To develop speech recognition requires appropriate algorithms and datasets. Deep Neural Network Algorithm is the most suitable for the development of speech recognition system because the algorithm is able to recognize human voice into inputs that later produce output in the form of commands and run in accordance with the command. Little information why in this project I use Deep Neural Network

REPORT CHECKED #14281625 22 DEC 2021, 3:53 PM

AUTHOR ANDRE KURNIAWAN PAGE 1 OF 47